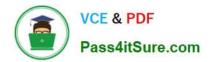

# XK0-005<sup>Q&As</sup>

CompTIA Linux+ Certification Exam

# Pass CompTIA XK0-005 Exam with 100% Guarantee

Free Download Real Questions & Answers **PDF** and **VCE** file from:

https://www.pass4itsure.com/xk0-005.html

100% Passing Guarantee 100% Money Back Assurance

Following Questions and Answers are all new published by CompTIA Official Exam Center

Instant Download After Purchase

100% Money Back Guarantee

- 😳 365 Days Free Update
- 800,000+ Satisfied Customers

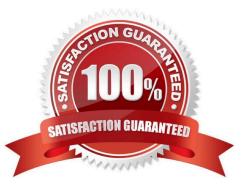

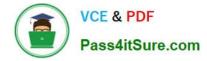

## **QUESTION 1**

A junior systems administrator recently installed an HBA card in one of the servers that is deployed for a production environment. Which of the following commands can the administrator use to confirm on which server the card was installed?

- A. lspci | egrep \\'hba| fibr\\'
- B. Ispci | zgrep \\'hba | fibr\\'
- C. lspci | pgrep \\'hba| fibr\\'
- D. Ispci | \\'hba | fibr\\'

Correct Answer: A

The best command to use to confirm on which server the HBA card was installed is A. Ispci | egrep `hba| fibr\\'. This command will list all the PCI devices on the server and filter the output for those that match the pattern `hba\\' or `fibr\\', which are likely to be related to the HBA card. The egrep command is a variant of grep that supports extended regular expressions, which allow the use of the `|\\' operator for alternation. The other commands are either invalid or will not produce the desired output. For example:

B. lspci | zgrep `hba | fibr\\' will try to use zgrep, which is a command for searching compressed files, not standard output.

C. lspci | pgrep `hba| fibr\\' will try to use pgrep, which is a command for finding processes by name or other attributes, not text patterns. D. lspci | `hba | fibr\\' will try to use `hba | fibr\\' as a command, which is not valid and will cause an error.

# **QUESTION 2**

A Linux administrator is troubleshooting a systemd mount unit file that is not working correctly. The file contains:

[root@system] # cat mydocs.mount

[Unit]

Description=Mount point for My Documents drive

[Mount]

What=/dev/drv/disk/by-uuid/94afc9b2-ac34-ccff-88ae-297ab3c7ff34

Where=/home/user1/My Documents

Options=defaults

Type=xfs

[Install]

WantedBy=multi-user.target

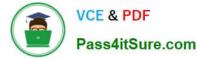

The administrator verifies the drive UUID correct, and user1 confirms the drive should be mounted as My Documents in the home directory.

Which of the following can the administrator do to fix the issues with mounting the drive? (Select two).

- A. Rename the mount file to home-user1-My\x20Documents.mount.
- B. Rename the mount file to home-user1-my-documents.mount.
- C. Change the What entry to /dev/drv/disk/by-uuid/94afc9b2\-ac34\-ccff\-88ae\- 297ab3c7ff34.
- D. Change the Where entry to Where=/home/user1/my\ documents.
- E. Change the Where entry to Where=/home/user1/My\x20Documents.

F. Add quotes to the What and Where entries, such as What="/dev/drv/disk/by-uuid/94afc9b2-ac34-ccff-88ae-297ab3c7ff34" and Where="/home/user1/My Documents".

Correct Answer: AE

The mount unit file name and the Where entry must be escaped to handle spaces in the path.ReferencesThe mount unit file name must be named after the mount point directory, with spaces replaced by \x20. See How to escape spaces in systemd unit files? and systemd.mount.The Where entry must use \x20 to escape spaces in the path. See systemd.mount and The workaround is to use /usr/bin/env followed by the path in quotes..

#### **QUESTION 3**

A Linux administrator is trying to remove the ACL from the file /home/user/data. txt but receives the following error message:

setfacl: data.txt: operation not permitted

#### Given the following analysis:

/dev/mapper/linux-home on /home type xfs (rw,relatime,seclabel,attr2,inode64,usrquota)

```
-rw-rw-r--+ 1 user staff 2354 Sep 15 16:33 data.txt
-rw-rw-r--+ user staff unconfined_u:object_r:user_home_t:s0 data.txt
```

# file: data.txt
# owner: user
# group: staff
user::rwuser:accounting:rwgroup::rmask::rwother::rAttributes:
\_\_\_\_\_\_

Which of the following is causing the error message?

- A. The administrator is not using a highly privileged account.
- B. The filesystem is mounted with the wrong options.
- C. SELinux file context is denying the ACL changes.
- D. File attributes are preventing file modification.

Correct Answer: D

Explanation: File attributes are preventing file modification, which is causing the error message. The output of lsattr /home/user/data.txt shows that the file has the immutable attribute (i) set, which means that the file cannot be changed, deleted, or renamed. The command setfacl -b /home/user/data.txt tries to remove the ACL from the file, but fails because of the immutable attribute. The administrator needs to remove the immutable attribute first by using the command chattr -i /home/user/data.txt and then try to remove the ACL again. The other options are incorrect because they are not supported by the outputs. The administrator is using a highly privileged account, as shown by the # prompt. The filesystem is mounted with the correct options, as shown by the output of mount | grep /home. SELinux file context is not denying the ACL changes, as shown by the output of Is - Z /home/user/data.txt. References: CompTIA Linux+ (XK0-005) Certification Study Guide, Chapter 11: Managing Files and Directories, pages 357-358.

#### **QUESTION 4**

A Linux administrator is adding a new configuration file to a Git repository. Which of the following describes the correct order of Git commands to accomplish the task successfully?

- A. pull -> push -> add -> checkout
- B. pull -> add -> commit -> push
- C. checkout -> push -> add -> pull
- D. pull -> add -> push -> commit

Correct Answer: B

Explanation: The correct order of Git commands to add a new configuration file to a Git repository is pull -> add -> commit -> push. The pull command will fetch and merge the changes from the remote repository to the local repository, ensuring that the local repository is up to date. The add command will stage the new configuration file for the next commit, marking it as a new file to be tracked by Git. The commit command will create a new snapshot of the project state with the new configuration file and a descriptive message. The push command will publish the commit to the remote repository, updating the remote branch with the new configuration file. The pull -> push -> add -> checkout order is incorrect, as it will not create a commit for the new configuration file, and it will overwrite the local changes with the remote changes without creating a commit. The pull -> add -> push -> commit order is incorrect, as it will not create a commit order is incorrect, as it will not creating a commit. The pull -> add -> push -> commit order is incorrect, as it will not create a commit order is incorrect, as it will not creating a commit. The pull -> add -> push -> commit order is incorrect, as it will not create a commit order is incorrect, as it will not create a commit that is not synchronized with the remote branch. References: CompTIA Linux+ (XK0-005) Certification Study Guide, Chapter 20: Writing and Executing Bash Shell Scripts, page 579.

### **QUESTION 5**

To harden one of the servers, an administrator needs to remove the possibility of remote administrative login via the SSH service. Which of the following should the administrator do?

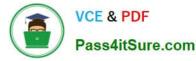

- A. Add the line DenyUsers root to the /etc/hosts.deny file.
- B. Set PermitRootLogin to no in the /etc/ssh/sshd\_config file.
- C. Add the line account required pam\_nologin. so to the /etc/pam.d/sshd file.
- D. Set PubKeyAuthentication to no in the /etc/ssh/ssh\_config file.

#### Correct Answer: B

Explanation: The administrator should set PermitRootLogin to no in the /etc/ssh/sshd\_config file to remove the possibility of remote administrative login via the SSH service. The PermitRootLogin directive controls whether the root user can log in using SSH. Setting it to no will deny any remote login attempts by the root user. This will harden the server and prevent unauthorized access. The administrator should also restart the sshd service after making the change. The other options are incorrect because they either do not affect the SSH service (/etc/hosts.deny or /etc/pam.d/sshd) or do not prevent remote administrative login (PubKeyAuthentication). References: CompTIA Linux+ (XK0-005) Certification Study Guide, Chapter 13: Managing Network Services, page 413.

XK0-005 VCE Dumps

**XK0-005 Practice Test** 

XK0-005 Braindumps